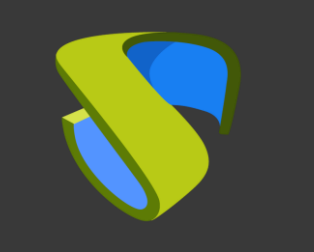

### UDS Enterprise **RHEV** Guía Rápida - VDI

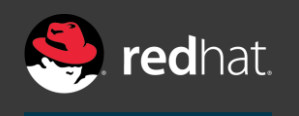

**TECHNOLOGY PARTNER** 

support@udsenterprise.com Contacto: **UDS Enterprise Team**<br> [www.udsenterprise.com](https://www.udsenterprise.com/)

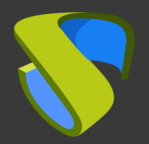

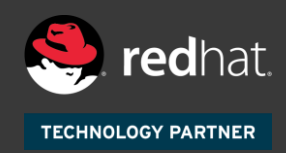

#### **Prepare su entorno**

Instale y configure un entorno RHEV con al menos:

- **■** Un Host RHEV
- Un RHEV Manager

Para más información: [RHEV Official Guides](https://access.redhat.com/documentation/en-us/)

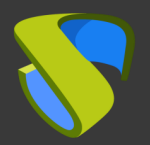

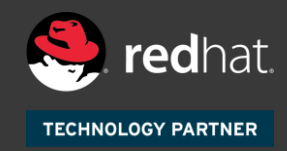

#### **Prepare la imagen base de los escritorios virtuales**

Optimice su imagen base:

- Configure GPO
- **Elimine los componentes innecesarios**

Instale en su imagen base:

- Aplicaciones favoritas
- RHEV Guest Tools
- Actor UDS

Para más información: Manual de Instalación, Administración y Usuario de UDS Enterprise

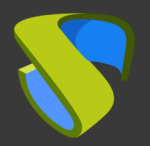

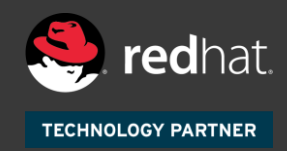

#### **Instalación del software UDS Enterprise**

Instale y configure los componentes de UDS Enterprise:

- Base de datos MySQL
- **E** Servidor UDS (broker)
- UDS Tunnel
- Actor UDS

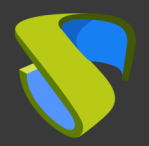

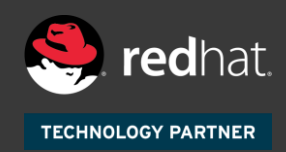

#### **Añada RHEV en la sección "Servicios" del Panel de Administración de UDS Enterprise**

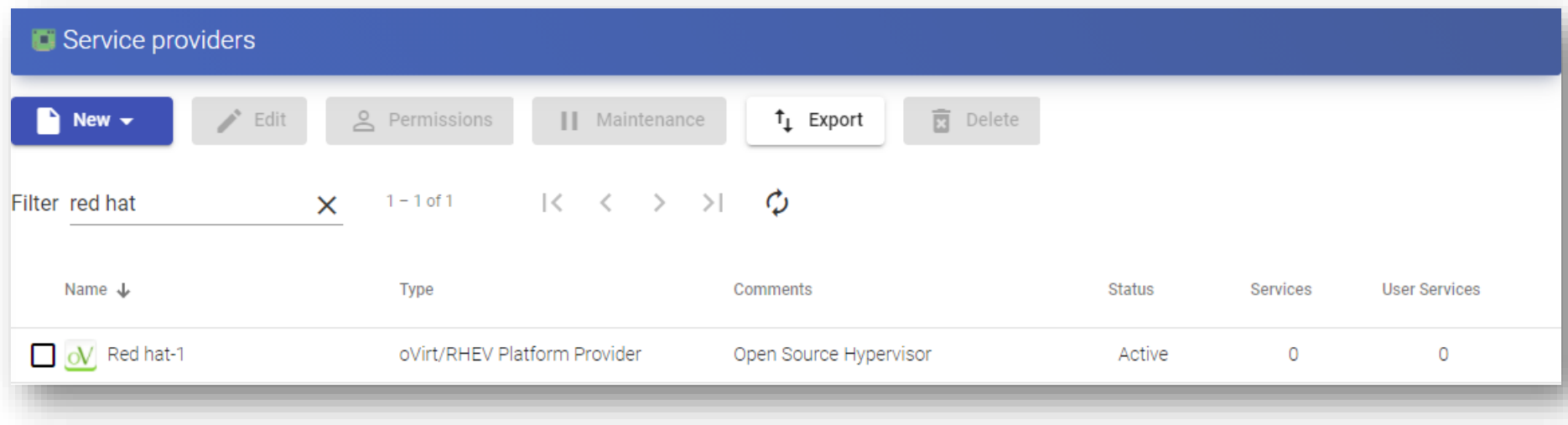

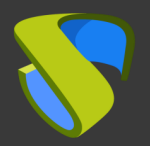

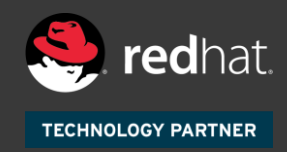

#### **Cree su autenticador/es, OS Manager/s & Transporte/s**

- Autenticador/es: Active Directory, Azure Active Directory, eDirectory, Radius, OpenLDAP, SAML, IP e Interno
- OS Manager/es: Linux, Windows (Persistentes / No Persistentes)
- Transporte/s: RDP, RDS, XRDP, NoMachine, PCoIP, SPICE, X2Go, HTML5 y RDS a través de HTML5

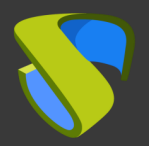

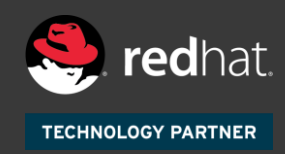

#### **Despliegue el Pool de Servicios**

- **EXE** Despliegue los escritorios desde la imagen base
- Asigne los autenticador/es, OS Manager/Calendarios & Transporte/s necesarios

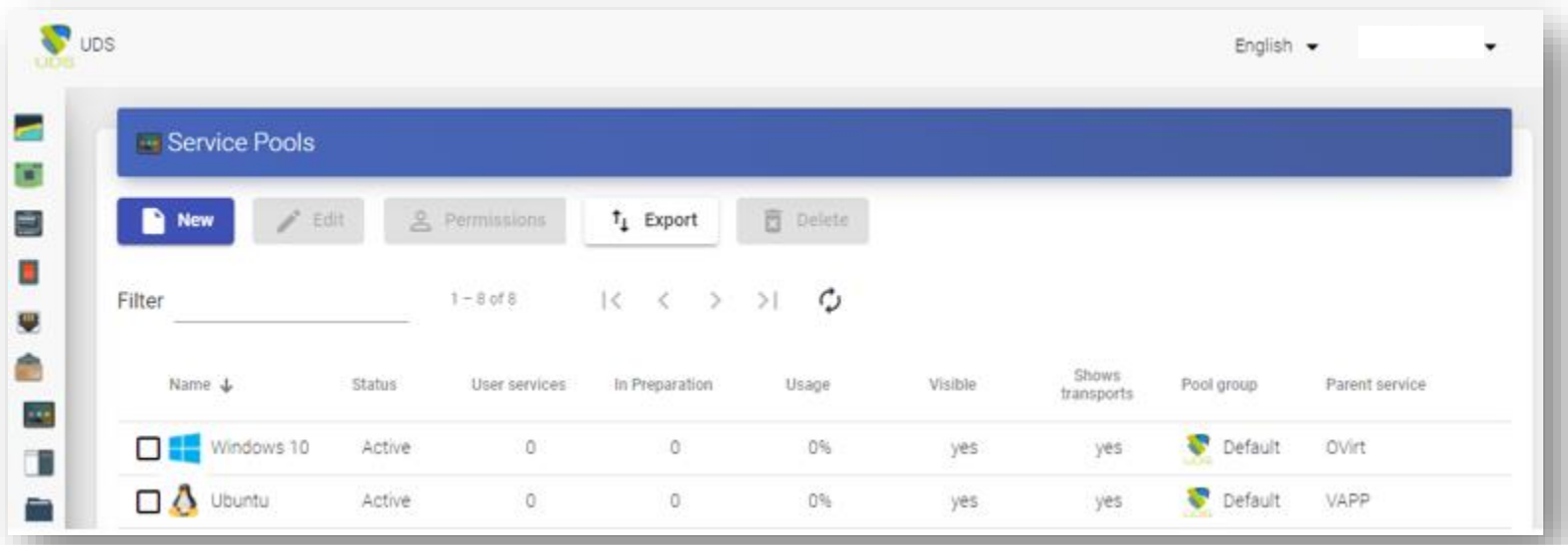

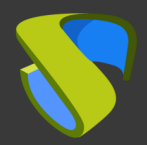

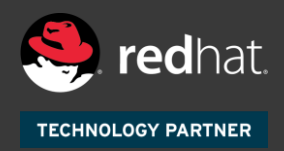

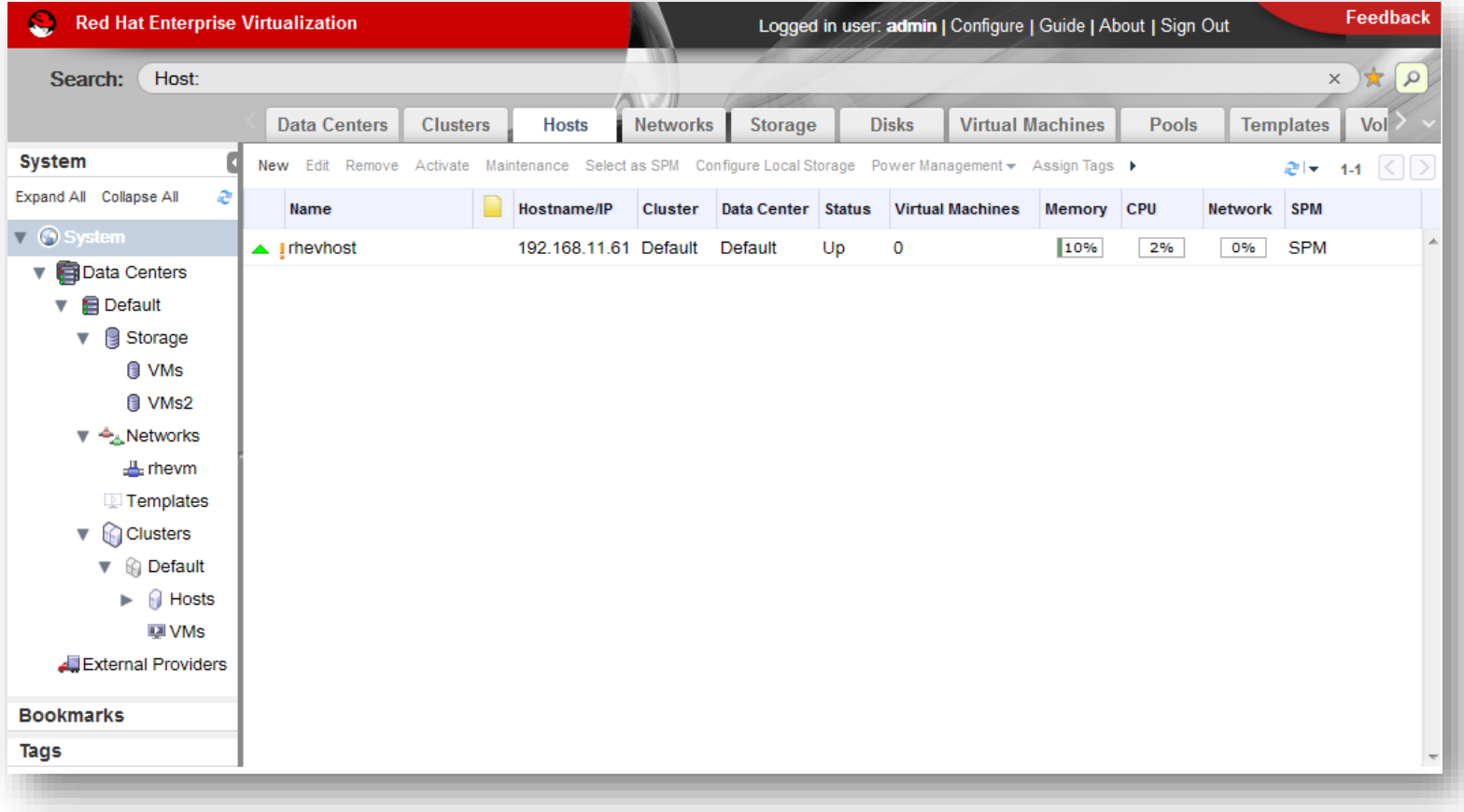

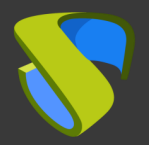

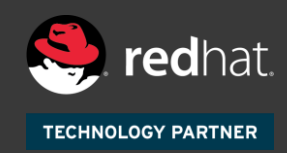

#### **¡Disfrute de sus escritorios virtuales con UDS Enterprise & RHEV!**

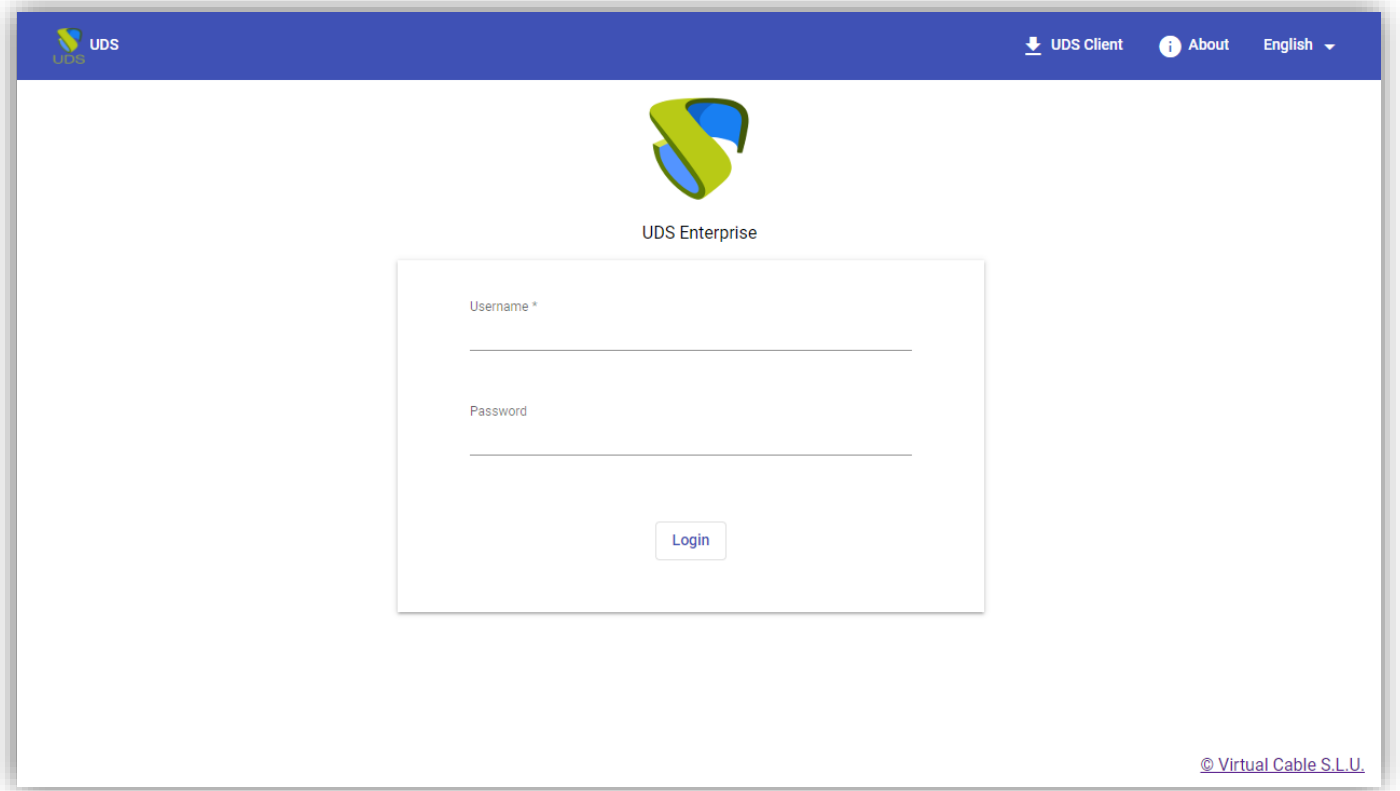

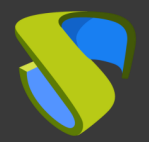

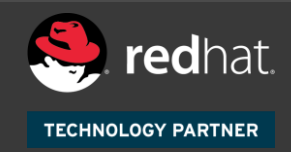

# Para más información visite [www.udsenterprise.com](http://www.udsenterprise.com/es/)

support@udsenterprise.com [www.udsenterprise.com](https://www.udsenterprise.com/) Contacto: **UDS Enterprise Team**